# Szabályozó kör tervezése az objektum fizikai modellje alapján

Gerzson Miklós

2019/20 II. félév v20.02.20

## 1. Az irányítandó rendszer

## 1.1. Az irányítandó rendszer matematikai modellje

A szabályozó körökben nagyon gyakran alkalmaznak egyenáramú motorokat a beavatkozó szervek működtetésére, mivel a motor forgó mozgását a megfelelő áttétel segítségével elmozdulássá vagy elfordulássá lehet átalakítani. A motor egyszerűsített áramköri rajza a [1.](#page-0-0) ábrán látható

A vizsgálathoz legyen a rendszer bemenő jele a V armatúra feszültség, a kimenő jele pedig a tengely szögsebessége ˙θ. A forgórészt és a tengelyt tételezzük fel merevnek, így viszkózus súrlódási modellt feltételezve a súrlódási nyomaték arányos a tengely szögsebességével.

A rendszer paraméterei legyenek a következők:

- a forgórész tehetetlenségi nyomatéka:  $J = 0,01 kgm<sup>2</sup>$ ,
- a viszkózus csillapítási tényezője:  $b = 0, 1Nms$
- a motor feszültség állandója:  $K_V = 0.01Vs/rad$ ,
- a motor nyomatékállandója  $K_t = 0, 01Nm/A,$
- az armatúra ellenállása  $R = 1\Omega$ .
- az armatúra induktivitása  $L = 0, 5H$ .

Az egyenáramú motor által leadott nyomaték az armatúra árammal és a mágneses mező fluxusával arányos. Egyszerűsítésként tételezzünk fel állandó mágneses fluxust, így a motor  $T$ nyomatéka csak az  $I_a$ armatúra árammal lesz arányos az alábbi egyenletnek megfelelően, ahol  $K_t$  az arányossági tényező:

$$
T = K_t I_a \tag{1}
$$

Az e armatúra visszahatás a szögsebességgel arányos, az arányossági tényező  $K_{e}$ :

 $e = K_e \dot{\theta}$ 

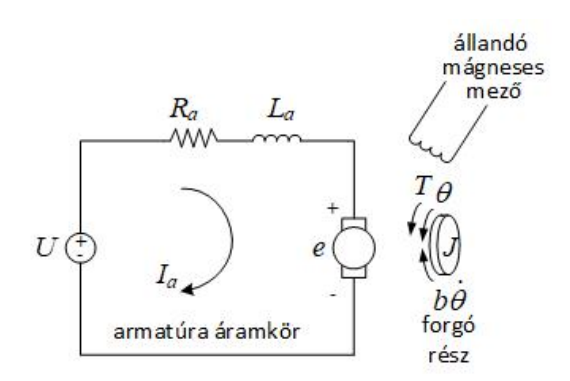

<span id="page-0-0"></span>1. ábra. Az egyenáramú motor egyszerűsített áramköri rajza

 $\dot{\theta}$  (2)

Legyen a motor nyomaték konstansa és az armatúra visszahatás konstansa egyenlő:  $K_t = K_e$ , így helyettük vezessük be a K arányossági tényezőt. Newton II. törvénye és a Kirchhoff törvény alapján a rendszert leíró egyenletek:

$$
\dot{J}\dot{\theta} + b\dot{\theta} = K I_a
$$
  

$$
L\dot{I}_a + R I_a = V - K\dot{\theta}
$$

Az átviteli függvény felírásához Laplace transzformáljuk az egyenleteket:

$$
s(Js + b)\Theta(s) = K I_a(s)
$$
  
(Ls + R)I<sub>a</sub>(s) = V(s) – Ks\Theta(s)

A kapott egyenletekben az  $I_a(s)$  armatúra áramot kiküszöbölve megkapjuk a rendszer átviteli függvényét:

$$
G_m(s) = \frac{\Theta(s)}{V(s)} = \frac{K}{(Js+b)(Ls+R)+K^2} \frac{rad/s}{V}
$$
\n
$$
\tag{3}
$$

Mint látható, a motor átviteli függvénye megfelel az arányos másodrendű rendszerek átviteli függvényének:

$$
G_2(s) = \frac{Y(s)}{U(s)} = \frac{K\omega_n^2}{s^2 + 2\xi\omega_n + \omega_n^2}
$$
\n(4)

ahol

- a kimenet a tengely szögelfordulása  $Y(s) = \Theta(s)$
- a bemenet a gerjesztő feszültség  $U(s) = V(s)$
- a motor erősítése $K_m = \frac{K}{JL}$
- a motor természetes frekvenciája $\omega_{n,m}=\sqrt{\frac{Rb+K^2}{JL}}$
- a motor csillapítási tényezője $\xi_m$  a  $2\xi_m\omega_{n,m}$ összefüggásből meghatározható.

A megadott adatok alapján a példában a motor erősítése  $K_m = 0, 1$ , csillapítási tényezője  $\xi = 1, 341$ , természetes frekvenciája  $\omega_{n,m} = 4,474.$ 

Feladat: Határozza meg a kapott paraméterek alapján a motor paramétereit!

## 1.2. Az objektum vizsgálata

A felnyitott kör vizsgálatát végezzük el a Matlab segítségével. Készítsünk egy .m file-t a vizsgálathoz. Adjuk meg a paramétereket:

J=0.01;  $b=0.1$ ; K=0.01;  $R=1$ :  $L=0.5$ ;

> (Figyelem: a Matlabban tizedes vessző helyett tizedes pontot kell használni!) Adjuk meg a levelezett átviteli függvényt:

 $s = tf('s')$ ;  $G_m=K/((J*s+b)*(L*s+R)+K2)$ 

A vizsgálatot a linearSystemAnalyzer parancs segítségével végezzük el. A parancs paraméterei: 'tesztjel', 'átviteli függvény', 'kezdő\_időpont:lépés\_köz:vég\_időpont', ahol

- tesztjel: step, impulse vagy a felhasználó által megadott;
- átviteli függvény:  $G_m(s)$ ;
- idő: pl. 0:0.01:5, azaz a vizsgálat 0-tól 5 mp-ig tart 0,01 mp-es lépésközzel.

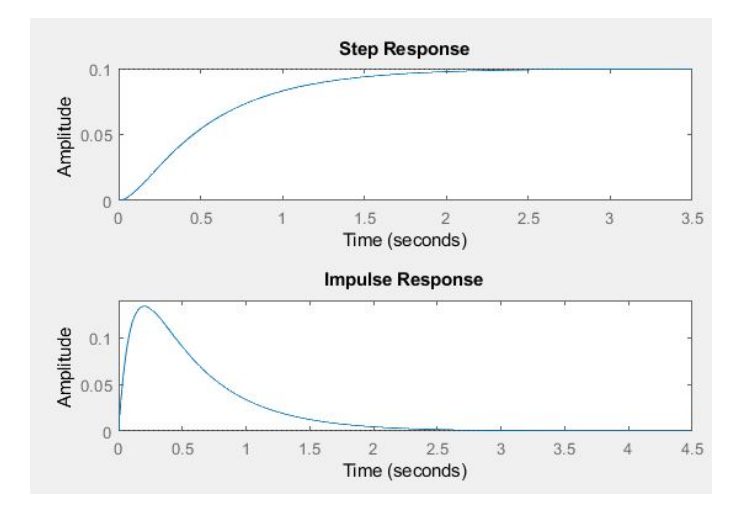

<span id="page-2-0"></span>2. ábra. A tag átmeneti és súly függvénye

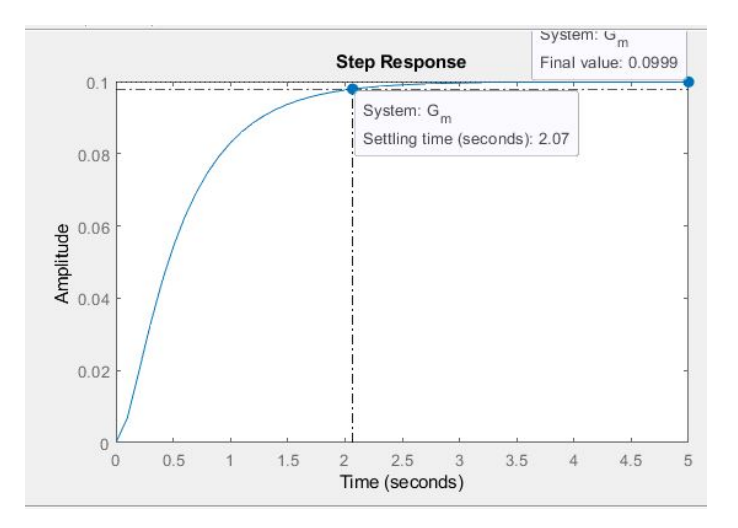

<span id="page-2-1"></span>3. ábra. A tag átmeneti függvénye a lecsengési idővel és az állandósult állapot értékével

A egységugrást választva bemenetként, a program futtatása után a [2.](#page-2-0) ábrán látható átmeneti függvényt kapjuk. Az ablakban az Edit > Plot Configurations menüpontot választva beállítható, hogy hány ablak jelenjen meg, és az egyes ablakokban milyen függvények kerüljenek ábrázolva. A [2.](#page-2-0) ábrán az átmeneti függvény mellett a súlyfüggvény is látható.

Az ábrára jobb egérrel kattintva, a felugró ablakban a Characteristic menüt választva, meghatározhatjuk a rendszer válaszának fontosabb elemeit: a felfutásai időt (Rise Time), a lecsengési idő (Settling Time), a maximális túllendülés (Peak Response) valamint az állandósult állapot (Steady State) értékét [\(3.](#page-2-1) ábra). Két vagy több tag válaszfüggvényének egy grafikonban történő ábrázolását File > Import... menüpont hatására megjelenő ablakban található átviteli függvények kiválasztásával oldhatjuk meg.

Feladat:

- Vegye fel a rendszer átmeneti és a súlyfüggvényét a megadott paraméterekkel!
- Határozza meg az átmeneti függvény alapján felfutási időt, lecsengési időt és az állandósult állapot értékét!
- Ábrázolja a minta példa és a saját példájának az átmeneti függvényét közös diagramban és értelmezze a különbségeket!

## 2. DC motor szabályozása

A feladat az előzőekben ismertetett egyenáramú motor modelljének a szabályozása. A szabályozás kritériumai legyenek a következők:

- a lecsengési idő legyen kevesebb, mint 2 másodperc;
- a túllendülés legyen kisebb, mint 5%;
- a maradó szabályozási hiba legyen kisebb, mint 1%.

A feladatot az alábbi szabályozási módszerekkel kell megoldani:

- PID szabályozás,
- gyökhelygörbe módszer,
- frekvenciatartománybeli tervezés,
- diszkrét idő tartomány.

## 2.1. DC motor szabályozása PID alapú szabályozóval

A PID szabályozó arányos, integráló és deriváló tagokat párhuzamos kapcsolásban tartalmazó szabályozó algoritmus. Az ideális PID szabályozó átviteli függvénye:

$$
G_{PID}(s) = K_p + \frac{K_i}{s} + K_d s = \frac{K_d s^2 + K_p s + K_i}{s}.
$$

A szabályozónak három paramétere van:

- az arányos tag erősítése  $K_p$ ,
- az integráló tag erősítése $K_i,$ ami megfelel az $\mathcal{T}_i$ integrálási időállandó reciprokának,
- a deriváló tag "erősítése", azaz a deriválási időállandó  $K_d$ .

Kérdés: Mi az egyes tagok szerepe a szabályozóban és mi a paramétereik hatása?

#### 2.1.1. Szabályozás P-taggal

Első lépésben vizsgáljuk meg a csak P-taggal történő szabályozást. Legyen  $K_p$  értéke 1, azaz csatoljuk vissza a motor átviteli függvényét, vizsgáljuk meg így az átmeneti függvényt.

```
K_p=1;
G_c = pid(K_p);G_e=feedback(G_c*G_m,1);
```
Megjegyzés: pid parancsnak egy paraméter adva P-szabályozót definiálhatunk, a feedback parancs második paramétere a visszacsatolt ágban levő tag átviteli függvénye.

Az átmeneti függvény szimulációját a következő módon is elvégezhetjük:

t=0:0.01:5; step(G\_e,t); grid; title('P-szabályozóval felvett átmeneti függvény');

A mintapélda átmeneti függvénye [4.](#page-4-0) ábrán látható. A grafikonon, a korábban ismertetett módon ellenőrizhetjük az előírt paraméterek értékeit.

Mint az adatokból látható, bár a lencsengési idő kisebb, mint 2 másodperc és túllendülés sincs, a kör kimenete 0,09-hoz tart 1 helyett, azaz mindenképpen szükség van szabályozóra.

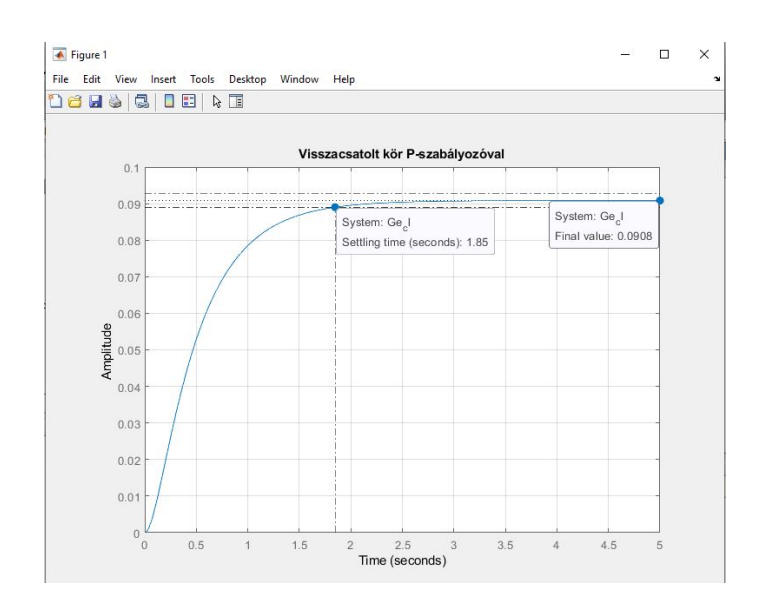

<span id="page-4-0"></span>4. ábra. A visszacsatolt kör átmeneti függvénye,  $K_p = 1$ 

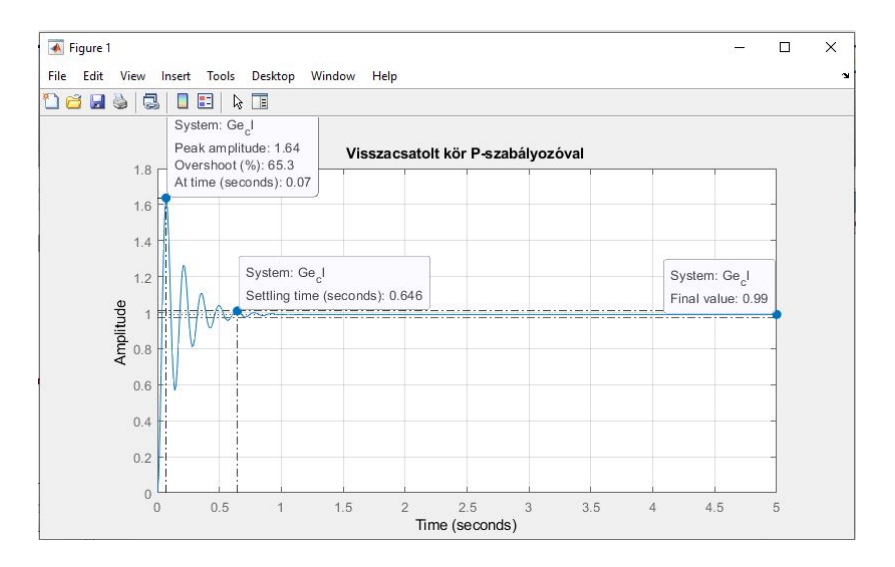

<span id="page-4-1"></span>5. ábra. A visszacsatolt kör átmeneti függvénye, $K_P = 990\,$ 

Az elméletből ismert, hogy a  $K_p$  erősítés növelésével csökkenteni lehet a maradó szabályozási hibát, viszont  $K_p$ növelésével a túllendülés mértéke is nőni fog. Határozzuk meg az 1%-os maradó szabályozási hibához szükséges erősítés értéket a tanultak alapján:

$$
e_{SS} = 1 - y_{SS} = 0,01
$$
  

$$
y_{SS} = \frac{K_p K_m}{1 + K_p K_m} = 0,99
$$
  

$$
K_p = 990
$$

A meghatározott erősítés alkalmazásával felvett átmeneti függvény a [5.](#page-4-1) ábrán látható.

Az ábrából leolvasott adatok szerint a lecsengési időre és a maradó szabályozási hibát előírt feltételek teljesültek, de a túllendülés jóval nagyobb a megengedettnél, 65%.

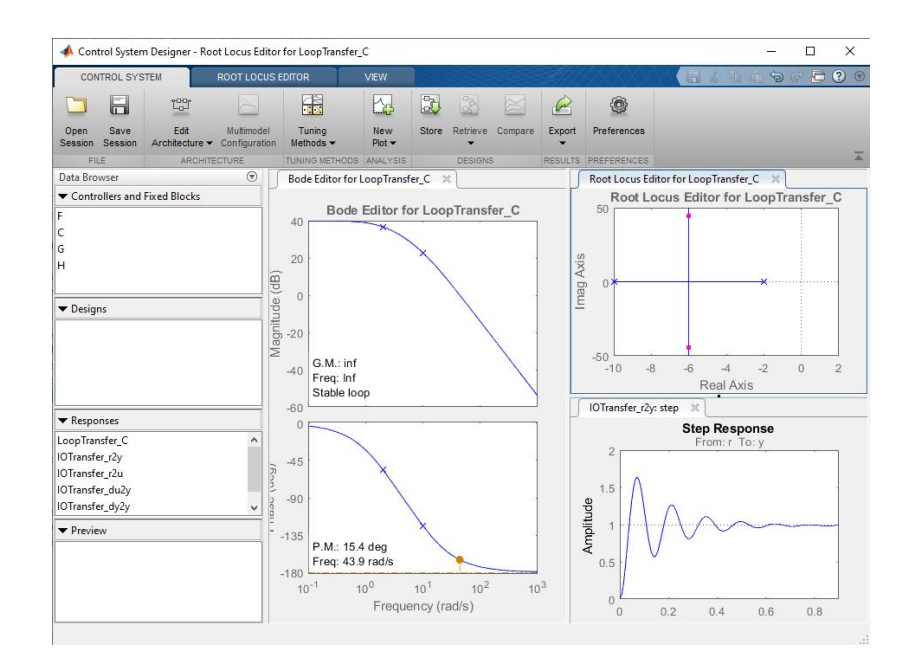

<span id="page-5-0"></span>6. ábra. A Control System Designer ablak

Feladat:

– Vegyék fel  $K_P = 1$  erősítéssel a visszacsatolt kör átmeneti függvényét!

- Határozzák meg az előírt maradó szabályozási hiba eléréséhez szükséges  $K_P$  értéket!
- Vegyék fel így is az átmeneti függvényt és ellenőrizzék az előírt szabályozás elvárások teljesítését!

Az erősítés változtatásának hatása a következő módon is vizsgálható próbálkozásos alapon. A programba gépeljük be: controlSystemDesigner(G\_m), majd a futtatáskor megjelenő ablakban a gyökhelygörbén, vagy a Bode diagramon a jobb egérrel kattintva a felugró menüből az Edit Compensator... parancsot kell kiválasztani. Ennek hatására egy újabb ablak jelenik meg, ahol a bal felső sarokban lévő C = utáni ablakba kell beírni az 1 helyére az erősítés új értékét. 'Enter'-rel megadva az új értéket, az átmeneti függvény a megadott erősítésnek megfelelően módosul és a jellemző adatok az ismert módon meghatározhatók [\(6.](#page-5-0) ábra).

Akár a kiszámolt érték alapján elvégzett szimulációból, akár a próbálgatásos módszerből belátható, hogy csak P-szabályozóval a a szabályozási feladat nem végezhető el úgy, hogy valamennyi előírt kritérium teljesüljön.

#### 2.1.2. Szabályozás PID-szabályozóval

A tanultakból ismert, hogy a PID szabályozó I-tagjának hatására nem lesz maradó szabályozási hiba, a D-tag pedig gyorsítja a rendszer működését, ezáltal csökkenti a túllendülés mértékét és a lecsengési időt.

Első kísérletként adjuk meg a következő adatokat a programban:

```
Kp=75;
Ki=1:
Kd=1;
G_C=pid(Kp, Ki, Kd);
G_e = feedback(G_c*G_m,1);step(G_e,[0:1:200]);
title('PID-szabályozóval felvett átmeneti függvény');
```
A futtatás eredményeként megjelenő diagramból látható, hogy ugyan nincs túllendülés, és nincs maradó szabályozási hiba, de a rendszer a kicsi integrálási időállandó miatt csak elfogadhatatlanul lassan áll be az előírt értékre.

A szabályozó beállítása próbálgatásos módszerrel is elvégezhető. Ha a minta példában szereplő rendszernél először az erősítés értékét  $K_p = 100$ -ra, az integrálási erősítés értékét  $K_i = 200$ -ra állítjuk be, akkor a rendszer lényegesen gyorsabban áll be, de a túllendülés lesz nagy. A deriválási időállandó értékét  $K_d = 10$ -re beállítva az elvártnak megfelelő átmeneti függvényt kapunk.

A Matlab lehetőséget ad a próbálgatásos beállítás egyszerűbb elvégzésére. A pidTuner parancs segítségével egy a paraméterek gyors megkeresését biztosító ablak jelenik meg. A parancshoz paraméterként meg kell adni a vizsgálandó objektum átviteli függvényét és a szabályozó típusát (ez utóbbi az ablakban megváltoztatható). A beállítást az ablak tetején lévő két csúszka segítségével végezhetjük el, a felsővel a lecsengési időt, az alsóval a túllendülés mértékét szabályozhatjuk. A szabályozó paramétereit és szabályozás minőségének adatait a Show Parameters paranccsal kérhetjük le.

Feladat:

– Határozzák meg a feladatként kapott rendszernél a megfelelő  $K_n, K_i$  és  $K_d$  paramétereket!

## 2.2. Szabályozótervezés gyökhelygörbe módszer segítségével

A pólusoknak a komplex síkon elfoglalt helye alapján megbecsülhető a visszacsatolt kör viselkedése. A gyökhelygörbe módszerrel történő szabályozótervezés ezen alapszik.

Kérdés:

– Mi a gyökhelygörbe definíciója?

– Melyek a gyökhelygörbe menetét meghatározó tulajdonságok?

A gyökhelygörbét alkalmazó szabályozótervezésnél felvesszük a szabályozandó objektum gyökhelygörbéjét, meghatározzuk az előírt viselkedésnek megfelelő pólusok tartományát, majd ha kell, akkor zérusok és pólusok hozzáadásával beállítjuk a kívánt viselkedést.

#### 2.2.1. Az objektum gyökhelygörbéjének felvétele

A vizsgálandó objektum gyökhelygörbéjét a Control System Designer grafikus interfész segítségével kaphatjuk meg. Az interfész meghívásához adjuk a következő parancsot a programunkhoz:

#### controlSystemDesigner('rlocus',G\_m)

A program futtatásakor a [7.](#page-7-0) ábrán látható ablak jelenik meg. Az ablakban megjelenő gyökhelygörbére a jobb egérrel kattintva, a felugró menüben a Grid parancsot választva kell a rácsozást beállítani. A sugár irányban kiinduló vonalak az azonos csillapítási tényezőjű pólusok mértani helyei. Megjegyzés: a controlSystemDesigner parancsnak az rlocus opció nélkül meghívása esetén a gyökhelygörbe mellett a Bode diagramot és az átmeneti függvényt tartalmazó ablakok is megjelennek, mint ahogy ezt a PID-szabályzó tervezés esetén láttuk.

Mint ahogy az elméletből ismert, pólusok elhelyezkedése és az átmeneti függvény menete (általában véve az időtartománybeli viselkedés) szoros kapcsolatban van egymással. Ha az átmeneti függvény túllendüléssel áll be, akkor a zárt kör pólusai között lesz vagy lesznek komplex konjugált gyökpárok. A Control System Designer grafikus interfész segítségével meghatározhatjuk azt a régiót, ahol a pólusoknak az elvárt tranziens és állandósult állapotbeli viselkedés esetén kell lenniük. Bár ez a tartomány arányos másodrendű rendszerek esetére ad a pólusokra információt, azonban jó kiindulásként használható akkor is, ha további zérusok és pólusok, azaz szabályozó hozzáadásával folytatjuk a vizsgálatot.

A tervezési előírásoknak megfelelő pólusok tartományát a következő módon határozhatjuk meg. A gyökhelygörbén jobb egérrel kattintva, majd a Design Requirements utána pedig a New parancsot, választva egy felugró ablak jelenik meg. Ebben megadhatjuk a lecsengési időre (Settling time) majd a maximális túllendülésre (Percent overshoot) vonatkozó megkötéseket. A két adatot külön menetben kell megadni! Mint az látható, lehet további, például a csillapítási tényezőre vagy a természetes frekvenciára vonatkozó megszorításokat is lehet megadni.

A beállított értékek hatására a [8.](#page-7-1) ábrán láthatónak megfelelően módosul a gyökhelygörbe. A sugárirányban megjelenő vonalak közötti terület az előírt túllendülésnek megfelelő pólusok helyét adja meg. Minél kisebb a bezárt szög, annál kisebb a túllendülés maximuma. A függőleges vonal helye a megadott lecsengési idő alapján kerül meghatározásra. Minél távolabb van egy pólus valós része ettől a vonaltól, annál kisebb a lecsengési idő. Így a tranziens viselkedésre megadott szabályozási kritériumoknak megfelelő pólusok helyét a gyökhelygörbének az e határvonalak közé eső része (a fehéren maradt területre eső rész) adja meg.

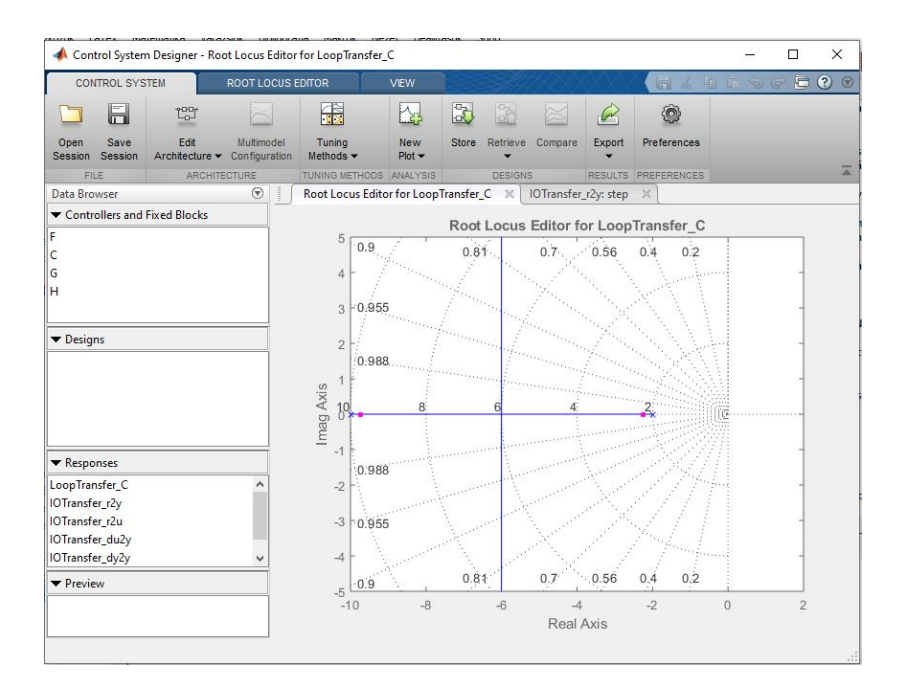

<span id="page-7-0"></span>7. ábra. A vizsgált objektum gyökhelygörbéje

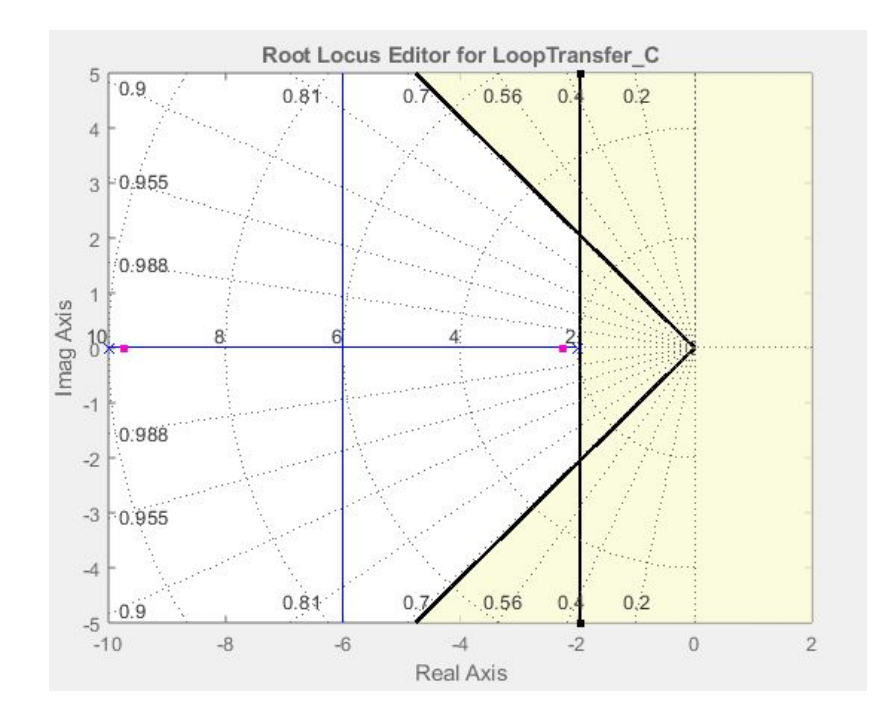

<span id="page-7-1"></span>8. ábra. A gyökhelygörbe a szabályozásra tett megkötések megadása után

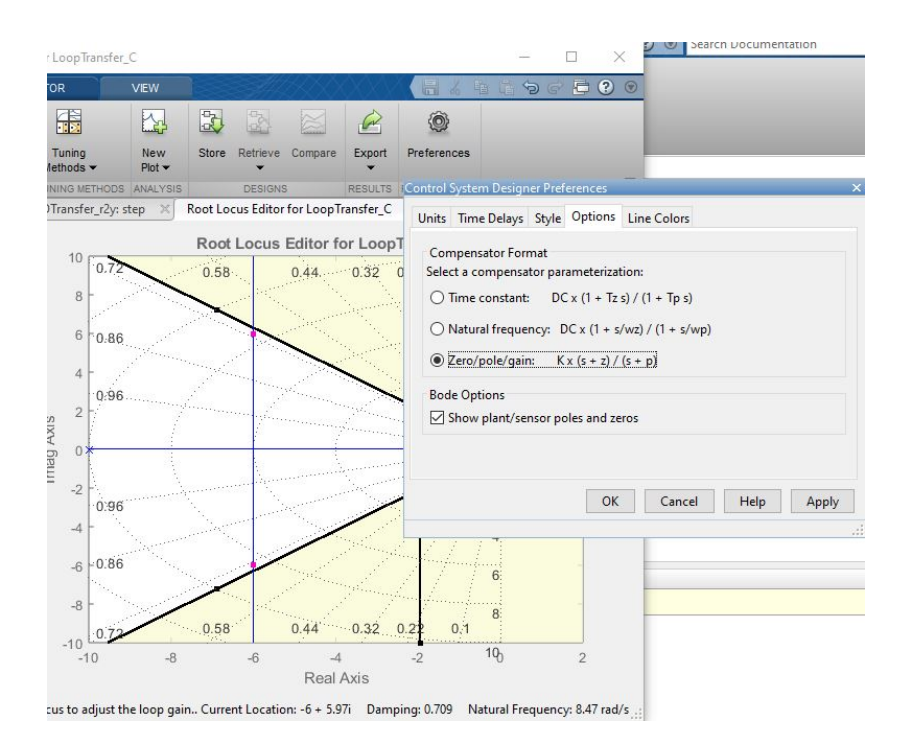

<span id="page-8-0"></span>9. ábra. A lag-szabályozó paramétereinek megadása

A gyökhelygörbén a pólusok aktuális helyét kis lila négyzetek jelölik. Rákattintva ezekre arrébb mozgathatók, ami együtt jár a szabályozó erősítésének a megváltozásával. Ha addig mozgatjuk a pólusokat, hogy kilépve a valós tengelyről komplex póluspárokat kapunk, akkor a képernyő alján megjelenik a csillapítási tényező és a természetes frekvencia értéke. Az erősítés változásának hatását az átmeneti függvény tartalmazó ábrán követhetjük nyomon. (Az ablakok füleinek mozgatásával a két ablak egyszerre is láthatóvá tehető.)

Állítsunk be a a határvonalhoz közel eső pólus értékeket! A minta példában mozgassuk a pólusokat a -6+-6i értékre! Az átmeneti függvényen látható, hogy ugyan a tranziens viselkedés az elvárásoknak megfelelő, de a maradó szabályozási hiba igen jelentős, mintegy 25%. Ha tovább mozdítjuk a pólusokat, akkor a kedvező tranziens viselkedésen kívüli területre jutunk, azaz a túllendülés meghaladja az előírt értéket, miközben a maradó szabályozási hiba csökken. Összefoglalva, a szabályozási feladat csak az erősítés módosításával, azaz csak P-szabályozó alkalmazásával nem oldható meg.

#### 2.2.2. Szabályozás fáziskésleltető (lag) szabályozóval

Az erősítés növelésére és a kedvező tranziens viselkedés megtartására ad lehetőséget az ún. lag-típusú (reális PI-tagot tartalmazó vagy fáziskésleltető) szabályozónak a körbe történő beépítése. A lag-szabályozó egy pólust és egy zérust ad a rendszerhez úgy, hogy a zérus lesz a nagyobb abszolút értékű, azaz az lesz távolabb az origótól a valós tengelyen. Az átviteli függvénye:

$$
G_c(s) = \frac{s+z}{s+p}
$$

ahol a  $p < z$ .

A szabályozó pólusának és zérusának megadását a Control System Designer grafikus interfész ablak Preferences parancsával, majd a Options fül kiválasztásával kezdhetjük [\(9.](#page-8-0) ábra).

A megjelenő ablakban a Zero/pole/gain opciót kell kiválasztani, majd OK-val kell bezárni az ablakot. A következő lépésként a jobb egérrel a gyökhelygörbén kattintva, a felugró menüből kiválasztjuk az Edit Compensator parancsot, majd az ennek hatására megjelenő Compensator Editor ablakban a Dynamics területre kell jobb egérrel kattintani. A felugró menüben az Add Pole/Zero majd a lag parancsot kell választani. Adjunk a zérus értékének -1-t, a pólus értékének -0.01-t, majd nyomjunk Entert a megadott értékek érvényesítéséhez. Ennek hatására a Max Delta Phase (deg) ablakban megjelenik a szabályozó maximális fáziskésleltető hatása, az at Frequency ablakban pedig, hogy ez milyen frekvencián valósul meg.

A szabályozó pólusának és zérusának megadásának hatására megváltozik a gyökhelygörbe is. A valós tengelyen a szabályozó pólusa és zérusa között megjelenik egy harmadik gyökhelygörbe szakasz. Vegyük észre, hogy a zárt kör

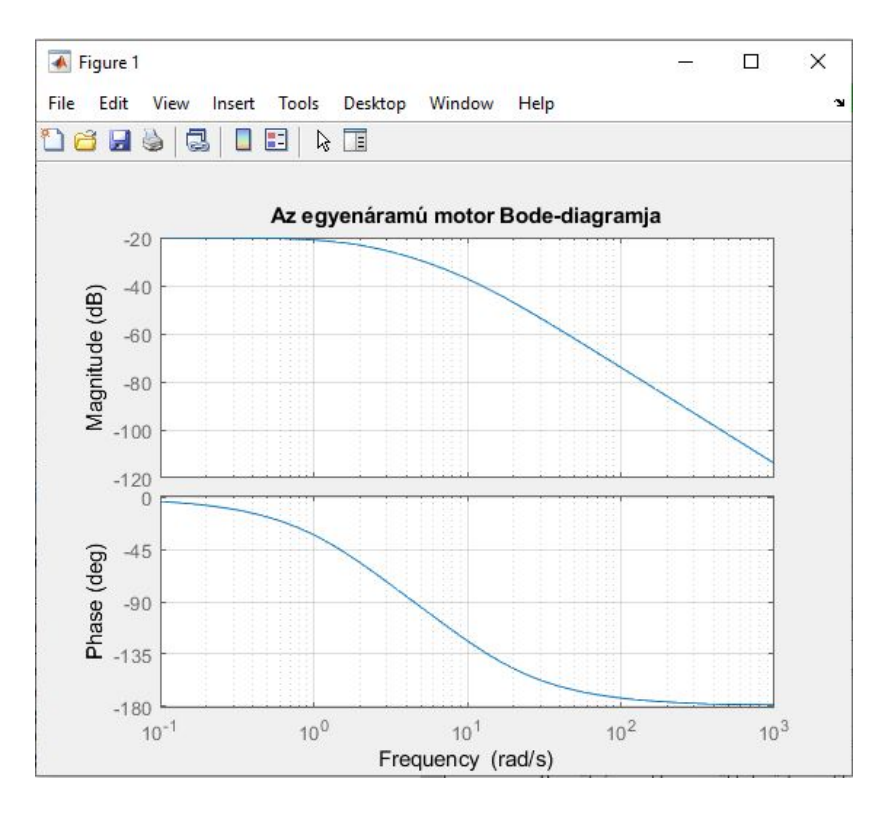

<span id="page-9-0"></span>10. ábra. Az egyenáramú motor Bode diagramja

itt elhelyezkedő pólusa lesz a domináns pólus, mivel ez lesz legközelebb az origóhoz. A tanultaknak megfelelően az origóhoz közel elhelyezkedő pólusnak, mint első rendű tagnak erős csillapító hatása lesz, így az erősítés értékét szélesebb tartományban változtathatjuk a maradó szabályozási hibára előírt követelmény teljesítése érdekében. A mintapélda esetében a zárt kör pólusait az eredetileg meghatározott régión kívülre mozgatva, elérhető mind a tranziens, mind az állandósult állapotra vonatkozó előírások teljesítése.

Ha szükséges, akkor a gyökhelygörbe grafikonon módosíthatjuk a tengelyek beosztását. Ez egyrészt megtörténik automatikusan is a pólus mozgatásakor, de manuális is beállítható, ha jobb egérrel a grafikonon kattintunk, majd a felugró menüből a Properties parancsot választjuk, és a megjelenő ablakban a Limits fülön beállítjuk a kívánt értékeket.

Feladat:

– Végezzék el a szabályozó tervezését a megadott kritériumok figyelembe a gyökhelygörbe segítségével!

## 2.3. Szabályozó tervezés frekvenciatartományban

Következő feladatként tervezzünk szabályozót a példában szereplő egyenáramú motorhoz frekvenciatartományban.

Mint az elméleti anyagból ismeretes, a frekvenciatartománybeli vizsgálatokat a Nyquist és a Bode diagramok segítségével végezhetjük el. Az egyenáramú motor fizikai modelljének a Bode diagramját a következő parancsok segítségével rajzoltathatjuk ki.

## bode(G\_m)

## grid

title('Az egyenáramú motor Bode diagramja')

A program futtatása után a [10.](#page-9-0) ábrán látható diagramokat kapjuk. A Nyquist diagramot a nyquist(G\_m) paranccsal kaphatjuk meg.

Kérdés:

- Ismertesse a stabilitásvizsgálat frekvenciatartománybeli menetét!
- Mutassa be a fázistartalék és az erősítési tartalék meghatározásának a módját a Bode diagramon!

Az egyenáramú motor modelljét arányos másodrendű tag formájában vezettük le, így a rendszer gyakorlatilag tetszőleges nagyságú fázis és erősítéstartalékkal rendelkezik. Ugyanakkor az a tény, hogy az amplitúdó görbe valamennyi frekvencián decibelben kifejezve negatív erősítés értéket vesz fel, azt jelenti, hogy a visszacsatolt körnek jelentős lesz a maradó szabályozási hibája. Ennek korrigálására az erősítést növelni kell, de a megfelelő fázistartalék biztosítására figyelni kell.

Ökölszabályként legyen a fázistartalék 60◦ , mely biztosítja, hogy ne legyen nagy túllendülése a körnek. A Bode diagramból megállapítható, hogy az ehhez tartozó frekvenciaérték kb. 10 rad/s. Az az erősítés, aminél az amplitúdó görbe a frekvenciatengelyt ennél az értéknél metszi, kb 40dB. A pontos értékek meghatározása egyrészt a diagramok leolvasásával végezhető el, másrészt az alábbi parancs futtatásával:

[mag,phase,w] = bode(G\_m,10) A parancs lefutása utána az alábbi eredményeket kapjuk a Command Window ablakban:

mag=0.0139  $phase = -123.6835$ w=10

Azaz a fázistartalék 10 rad/s mellett 180◦ -123,7◦=56,3◦ . Miután az erősítés ezen a frekvencián 0,0139, ez decibelben kifejezve 20log0, 0139 =  $-37$ , 1dB, azaz 37,1dB-lel vagy  $1/0.0139 = 72$ -vel lehet növelni a motor erősítését. Legyen ez az érték a szabályozó erősítése, és egészítsük ki a programot a következő utasításokkal:

G\_c=72 margin(G\_c\*G\_m)

A parancs futtatása után a [11.](#page-11-0) ábrán látható diagram jelenik meg, mely fejlécében tartalmazza a az erősítési és a fázistartalék értékét és a hozzátartozó frekvenciát.

Ezeknek az elemzéseknek az elvégzése utána vizsgáljuk meg a visszacsatolt kör átmeneti függvényét az alábbi utasítások segítségével!

 $G_e = \text{feedback}(G_c * G_m, 1);$  $t = 0:0.01:10;$ step(G\_e,t), grid

title('A visszacsatolt kör átmeneti függvénye, K=72')

A futtatás eredményeként megjelenő válaszfüggvény elemzésével megállapítható, hogy míg a lecsengési időre és a maradó szabályozási hibára előírt követelmények teljesültek, de a túllendülés mértéke jóval nagyobb az előírtnál, mintegy 19%.

#### 2.3.1. Fáziskésleltető szabályozó hozzáadása

A túllendülés mértékét a másik két követelmény megtartása mellett fáziskésleltető (lag) tag segítségével lehet csökkenteni ebben az esetben is. Legyen a szabályozó átviteli függvénye a következő:

$$
G_C(s) = \frac{s+1}{s+0.01}
$$

A tag erősítése 100, ami kedvező a zárt kör maradó szabályozási hibájának csökkentése szempontjából. Hatására az előzőekben meghatározott 72 erősítés érték csökkenthető, legyen az új érték 45, és vegyük fel így a szabályozó Bode diagramját.

```
G_{C} = 45*(s+1)/(s+0.01);bode(G_c);grid
```
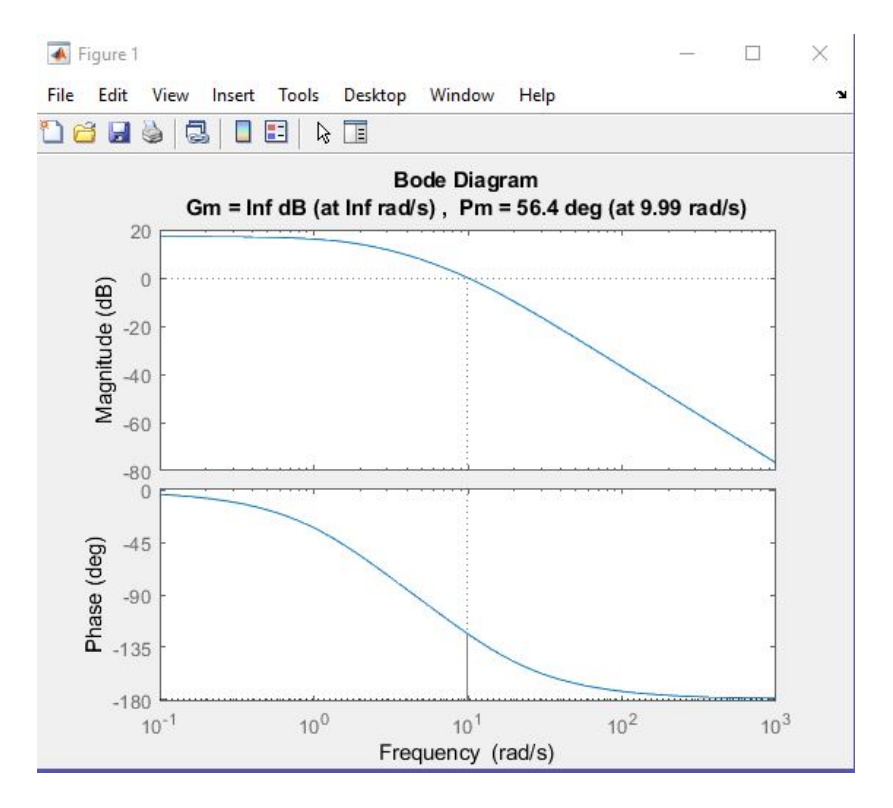

<span id="page-11-0"></span>11. ábra. A fázistartalék meghatározása

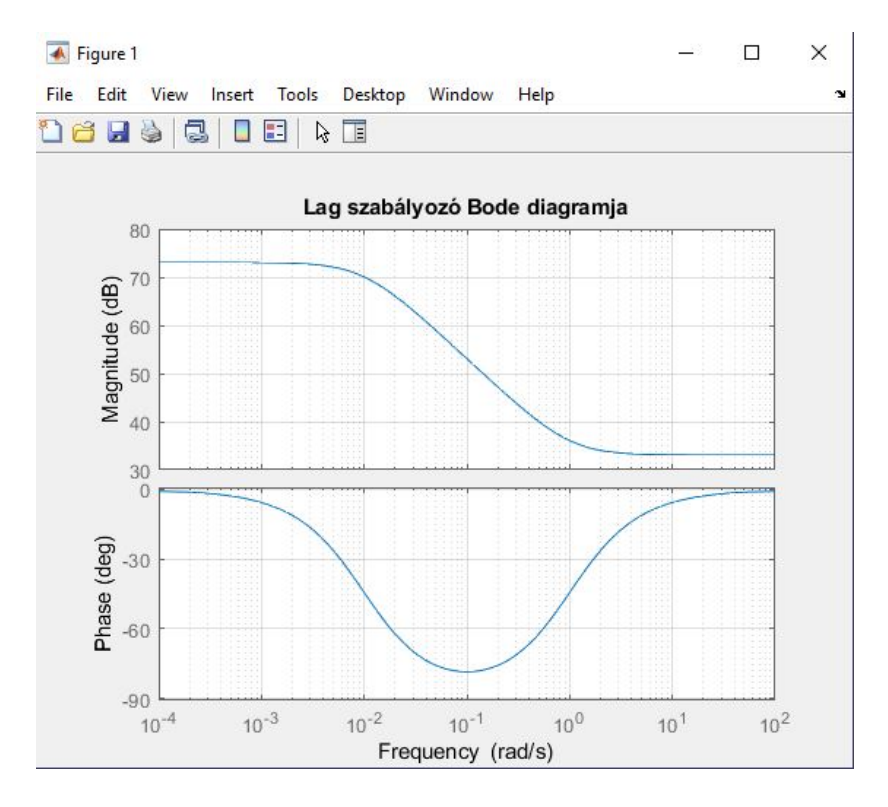

<span id="page-11-1"></span>12. ábra. A fáziskésleltető szabályozó Bode diagramja

Mint az az [12.](#page-11-1) ábrán is látható, a pólushoz és a zérushoz tartozó sarokfrekvenciák a 10 rad/s-os vágási körfrekvenciánál legalább egy nagyságrenddel kisebbek, így a lag tag miatti fáziskésésnek nincs kedvezőtlen hatása a szabályozásra. Az átmeneti függvény segítségével ellenőrizhetjük az előírt követelmények teljesülését, melyet az előzőekhez hasonlóan végezhetünk el.

Feladat:

– Végezzék el a szabályozó tervezését a megadott kritériumok figyelembe frekvenciatartományban!

## 2.4. Diszkrét idejű rendszer szabályozása

## 2.4.1. A folytonos idejű rendszer diszkretizálása

A diszkrét idejű szabályozás kialakításához az első lépés a folytonos idejű modell időbeli diszkretizálása. A megfelelő mintavételezési idő megválasztásához írjuk át a polinom alakban felírt folytonos modellt gyöktényezős alakra a következő módon:

J=0.01;  $b=0.1$ ; K=0.01;  $R=1$ :  $L=0.5$ ;  $s = tf('s')$ :  $G_m=K/((J*s+b)*(L*s+R)+K^2)$  $zpk(G_m)$ 

A kód lefuttatása után parancs ablakban megjelenik a motor gyöktényezős alakú átviteli függvénye:

$$
G_m(s) = \frac{2}{(s+0, 997)(s+2, 003)}
$$

A gyöktényezős alak előnye, hogy belőle a pólusok, zérusok és az erősítés közvetlenül leolvasható és a túlcsillapított tag esetében a pólusok értékének reciprokából megkapjuk a tag időállandóit.

A diszkrét modell felírásához meg kell határoznunk a mintavételezési időállandó (periódus idő) értékét. Periodikus jelek esetében ezt a Shannon-féle mintavételezési törvény alapján a jel periódus idejének figyelembe vételével dönthetjük el. Tranziens jelek esetében a felfutási időnek van hasonló szerepe, illetve gyakorlati szabályokat alkalmazunk és a mintavételezési időállandó megválasztását a következő módon végezzük el. Legyen  $T_r$  a felfutási idő,  $T_s$  a mintavételezési idő és  $N_s$  az időegység alatt vett minták száma. E mennyiségek közötti összefüggés:

$$
N_s = \frac{T_r}{T_s}
$$

- Elsőrendű folytonos idejű tag esetében a  $\tau$  időállandó és a  $T_r$  felfutási idő megegyezik így az  $N_s$  értéke legyen 4-10 közötti.
- Másodrendű folytonos idejű tag esetén, ha a tag túlcsillapított, azaz a csillapítási tényező értéke 1-nél nagyobb, illetve negatív valós pólusai vannak, akkor a mintavételezési időt válasszuk meg az elsőrendű taghoz hasonlóan, különösen akkor, ha az egyik pólus dominánsnak tekinthető. Ha a két időállandó nem túlságosan különbözik, akkor  $N_s$  értéke inkább legyen nagyobb, akár 20.
- Másodrendű alulcsillapított tag esetében (0 < ξ < 1, negatív valós részű komplex konjugált gyökpár pólusok) a  $T_r$  felfutási idő a következő módon becsülhető:

$$
T_r = \omega_n{}^{-1} e^{\varphi/\tan\varphi}
$$

ahol  $\xi = \cos\varphi$ . Ha  $\xi \approx 0, 7$ , akkor  $\omega_n T_s \approx 0, 2 - 0, 6$ .

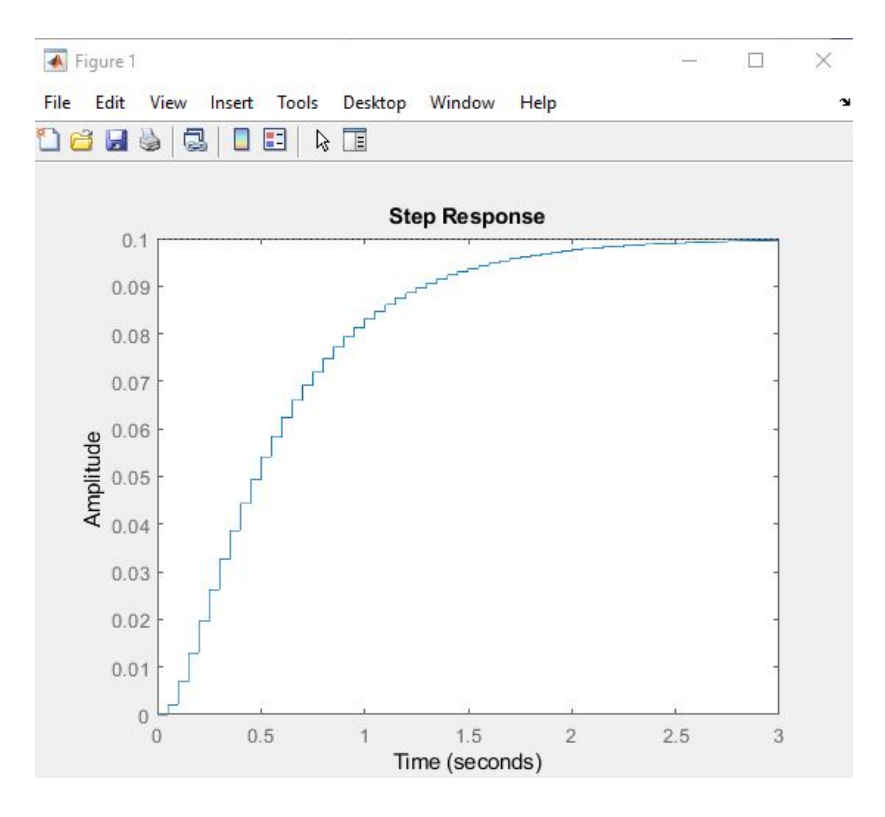

<span id="page-13-0"></span>13. ábra. Az egyenáramú motor diszkrét átmeneti függvénye

Példánkban szeplő tag túlcsillapított, az origóhoz közelebbi pólus  $p_1 \approx -1$ , az ehhez tartozó időállandó  $\tau_1 = 1s$ . A pólus nem tekinthető dominánsnak, hiszen a  $p_2 \approx -2$ , azaz  $\tau_1 = 0, 5s$ , ezért az időegységenként veendő minták számát vegyük nagyobbnak,  $N_s = 20$ . Ennek alapján a mintavételezési periódus idő legyen  $T_s = 0,05s$ . Ezzel a mintavételezési idővel a visszacsatolt kör dinamikája is jól követhető lesz.

Az átviteli függvény impulzus átviteli függvény alakra hozása a következő parancssorok beírásával érhető el:

 $Ts=0.05$ ;  $dG_m=c2d(G_m,Ts,'zoh');$ zpk(dG\_m)

Az átviteli függvény diszkrét alakra történő átalakítását végző c2d parancs harmadik paramétere, a 'zoh' arra utal, hogy a konverziót nulladrendű tartószerv segítségével végeztük el. Az átírás eredményeként a következő gyöktényezős alakú impulzus átviteli függvény jelenik meg a parancs ablakban:

$$
dG_m(z) = \frac{0,0020586(z+0,8189)}{(z-0,9047)(z+0,8189)}
$$

#### 2.4.2. A diszkrét idejű modell vizsgálata

A diszkrét idejű modell vizsgálatát a folytonos idejű modellhez hasonlóan végezzük el. A tag [13.](#page-13-0) ábrán látható diszkrét átmeneti függvényét a step(dG\_m) parancs futtatásával kaphatjuk meg.

A szabályozás nélküli visszacsatolt kör diszkrét átmeneti függvényének felvételéhez egészítsük ki a programunkat a következő sorokkal:

```
dG_e = \text{feedback}(dG_m, 1);[y,t]=step(dG_e,12);stairs(t,y);
xlabel('Id\tilde{o}(s)');
ylabel('Motor szögsebessége (rad/s)');
title('Szabályozás nélküli visszacsatolt rendszer átmeneti függvénye');
```
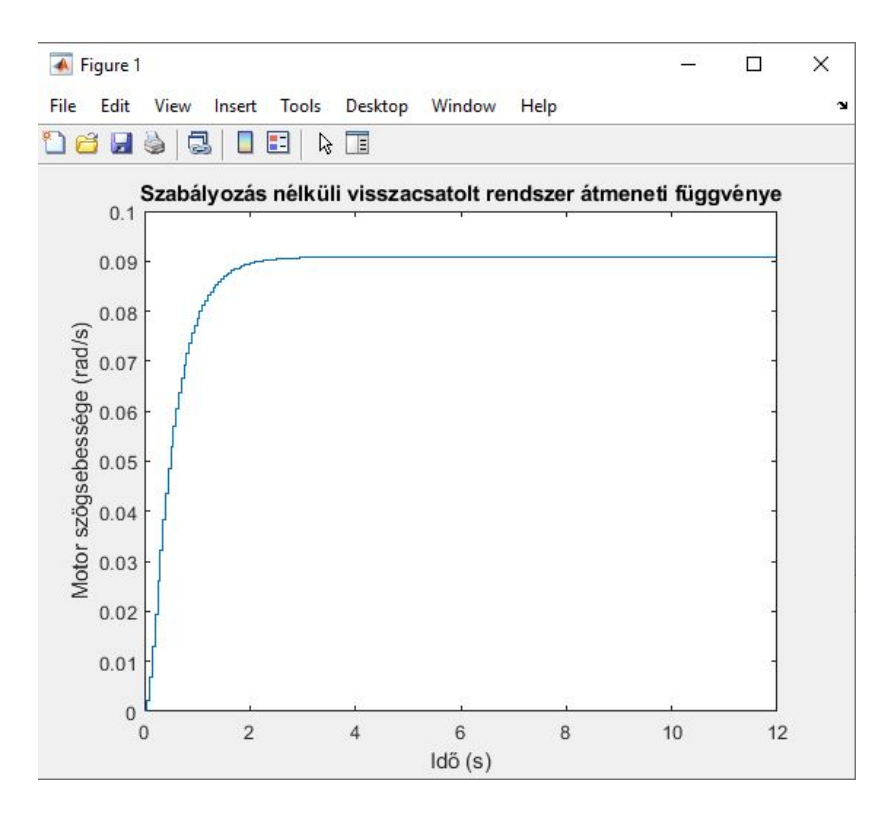

<span id="page-14-0"></span>14. ábra. A visszacsatolt rendszer átmeneti függvénye

A programrészletben a stairs parancs hatására a kimenet a nulladrendű tartószerv kimenetén megjelenő jelnek megfelelő módon jelenik meg a vizsgált időtartományban, az xlabel, ylabel parancsok segítségével pedig a tengelyek feliratozását végezhetjük el. A visszacsatolt rendszer átmeneti függvénye a [14.](#page-14-0) ábrán látható.

Mint az az átmeneti függvényből látható, a szabályozás nélküli rendszer maradó szabályozási hibája elfogadhatatlanul nagy és a lecsengési idő is egy kicsit nagyobb az előírtnál.

#### 2.4.3. A diszkrét modell szabályozása PID szabályozóval

A folytonos PID szabályozó átviteli függvénye:

$$
G_c(s) = K_p + \frac{K_i}{s} + K_d s
$$

Mint az az elméletből ismert, a PID szabályozó impulzus átviteli függvénye a Tustin módszer segítségével átírható impulzus átviteli függvény alakra. Az átíráshoz a szabályozó  $K_p, K_i, K_d$  paramétereinek adjuk ugyanazokat az értékeket, amiket a folytonos idejű szabályozásnál meghatároztunk. Az átviteli függvény impulzus átviteli függvény alakra történő konverziója c2d paranccsal végezhető el, de az átalakítandó átviteli függvény és a mintavételezési idő mellett harmadik paraméterként a közelítési módszerre utaló 'tustin' értéket adjuk meg.

K\_p=100; K\_i=200;  $K_d = 10$ ;  $G_c=K_p+K_i/s+K_d*s;$ dG\_c=c2d(G\_c,Ts,'tustin')

A program lefuttatásakor a parancs ablakban megjelenik a diszkrét PID algoritmus impulzus átviteli függvénye:

$$
dG_c(z) = \frac{505z^2 - 790z + 305}{z^2 - 1}
$$

Kiegészítve a visszacsatolt kört a diszkrét PID szabályozóval, megvizsgálhatjuk a kapott szabályozási rendszer átmeneti függvényét.

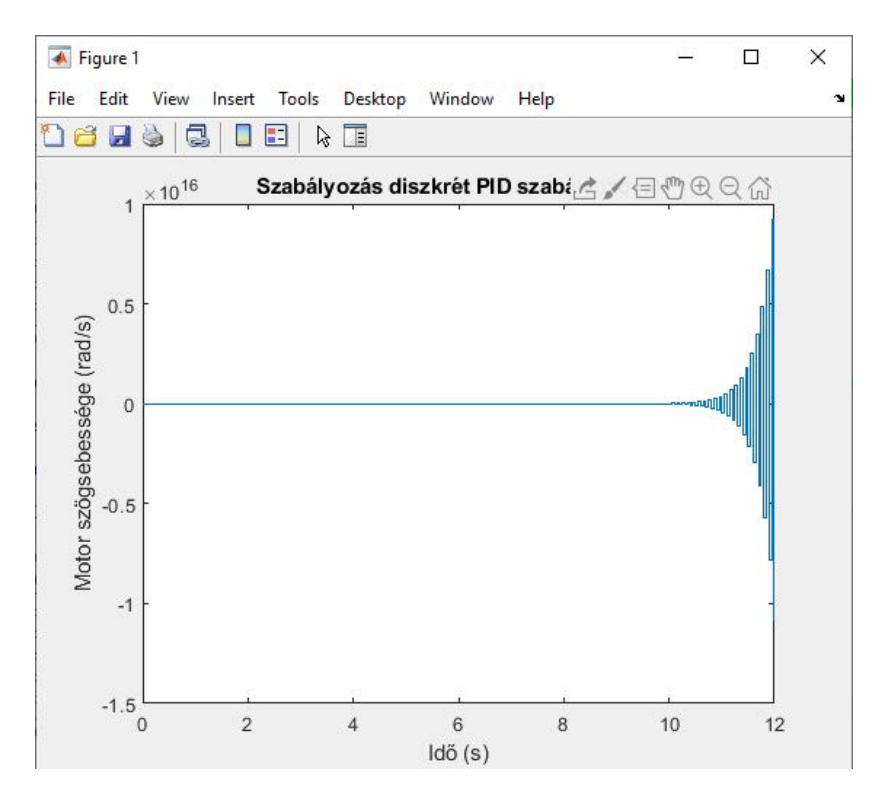

<span id="page-15-0"></span>15. ábra. A diszkrét PID szabályozóval visszacsatolt rendszer átmeneti függvénye

```
dG_e = \text{feedback}(dG_c*dG_m, 1);[y, t] = step(dG_e, 12);stairs(t,y);
xlabel('Idő (s)');ylabel('Motor szögsebessége (rad/s)');
title('Szabályozás diszkrét PID szabályozóval');
```
Mint az a [15.](#page-15-0) ábrán látható, a folytonos idejű PID szabályozónál meghatározott paraméterek alkalmazása a diszkrét idejű rendszernél instabilitáshoz vezet.

Az instabilitás okát vizsgáljuk meg a gyökhelygörbe segítségével. Ehhez egészítsük ki a programunkat az alábbi sorokkal:

```
rlocus(dG_c*dG_m)
axis([-1.5 1.5 -1 1])
title('Diszkrét szabályozó kör gyökhelygörbéje');
```
A futtatás eredményeként megjelenő [16.](#page-16-0) ábrán láthatjuk az instabilitás okát. A felnyitott körnek 4 pólusa és 3 zérushelye van, így a gyökhelygörbe tulajdonságainak megfelelően egy ágnak kell a végtelenbe tartania. Mivel a −1-ben lévő pólustól jobbra páros számú pólus és zérus van, így az ebből a pólusból kiinduló ág fog a −∞-be tartani, azaz a szabályozó kör bármilyen pozitív erősítés esetén instabil lesz. Felismerve ezt a problémát, oldjuk meg úgy, hogy a  $z = -0.82$ -ben lévő zérust kiejtjük egy új pólussal:

```
z=tf('z',Ts);dG_c = dG_c / (z+0.82);rlocus(dG_c*dG_motor);
axis([-1.5 1.5 -1 1])
title('A módosított diszkrét szabályozó kör gyökhelygörbéje');
```
A [17.](#page-17-0) ábrának megfelelően a módosított rendszer gyökhelygörbéje meghatározott erősítés értékek mellett stabil lesz. Az ábrán a gyökhelygörbe bizonyos pontjait kiválasztva megkaphatjuk a pólushoz tartozó erősítési, csillapítási

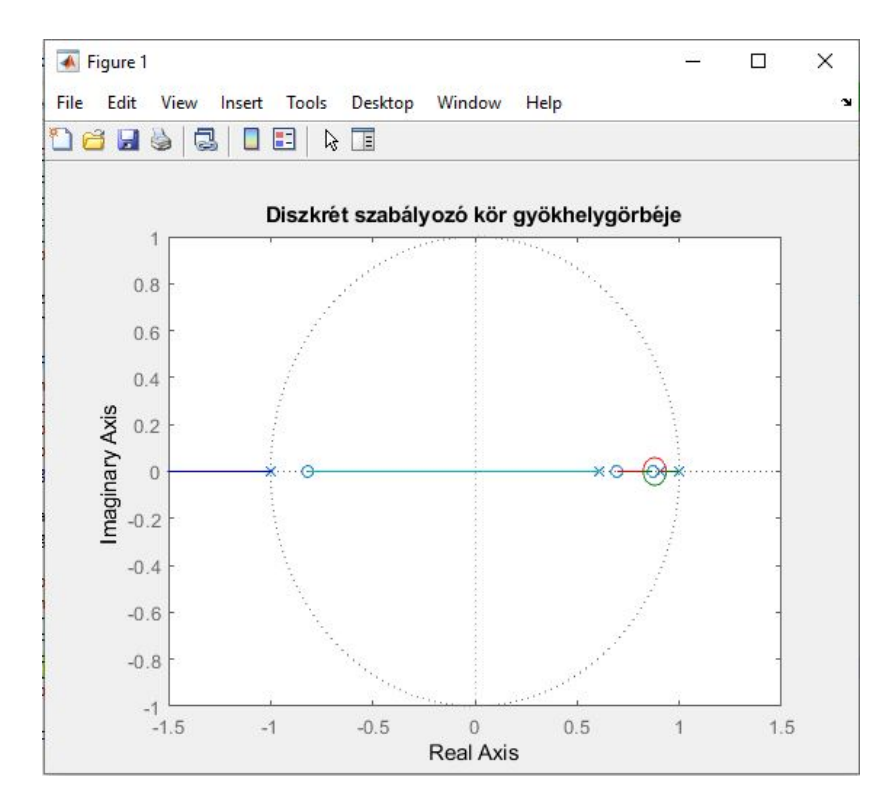

<span id="page-16-0"></span>16. ábra. A diszkrét szabályozó kör gyökhelygörbéje

és túllendülési értékeket [\(18.](#page-17-1) ábra). Ezek az értékek természetesen csak akkor lesznek igazak az átmeneti függvényre, ha a kiválasztott pólus a domináns pólus.

Az erősítés értékének 0,8-t választva, a diszkrét PID szabályozási kör átmeneti függvénye, a [19](#page-18-0) ábrának megfelelően, a szabályozás követelményeire előírt paraméterekkel rendelkezik.

```
dG_e = \text{feedback}(0.8 * dG_c * dG_motor, 1);[y, t] = step(dG_e, 12);stairs(t,y);
xlabel('Idő (s)');
ylabel('Motor szögsebessége (rad/s)');
title('Szabályozás diszkrét PID szabályozóval');
```
Feladat:

– Végezzék el a diszkrét idejű kör esetében a szabályozó tervezését!

## 3. A beadandó laborjegyzőkönyv

A beadandó lapborjegyzőkönyvnek a következő elemeket kell tartalmaznia:

- mérőcsoport száma, tagok neve;
- az irányítandó objektum feladatként kapott paraméterei;
- a szabályozással szemben támasztott kritériumok;
- a Matlab .m file, ami tartalmazza az elvégzett valamennyi vizsgálatot;
- a következő diagramokat:
	- az objektum átmeneti és súlyfüggvénye;

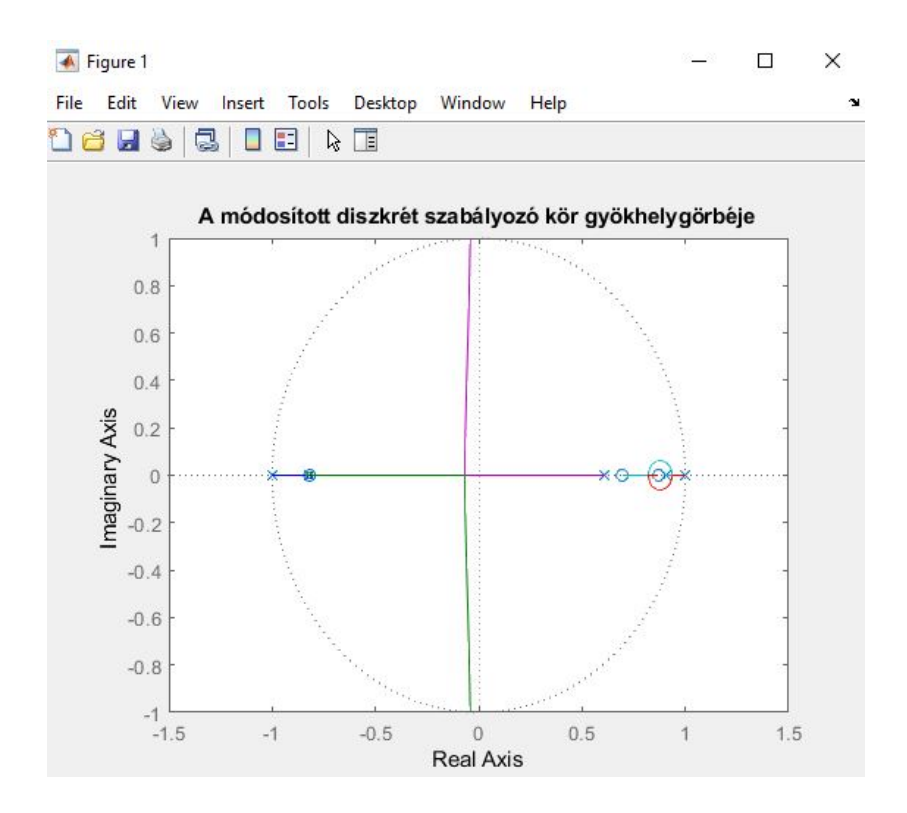

<span id="page-17-0"></span>17. ábra. A módosított diszkrét szabályozó kör gyökhelygörbéje

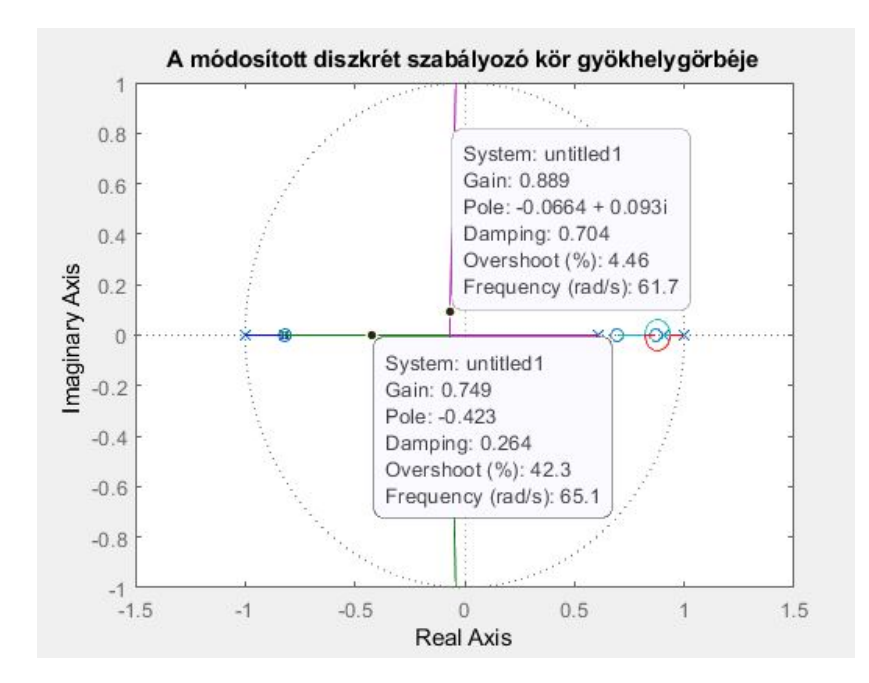

<span id="page-17-1"></span>18. ábra. A jellemzők leolvasása a gyökhelygörbéről

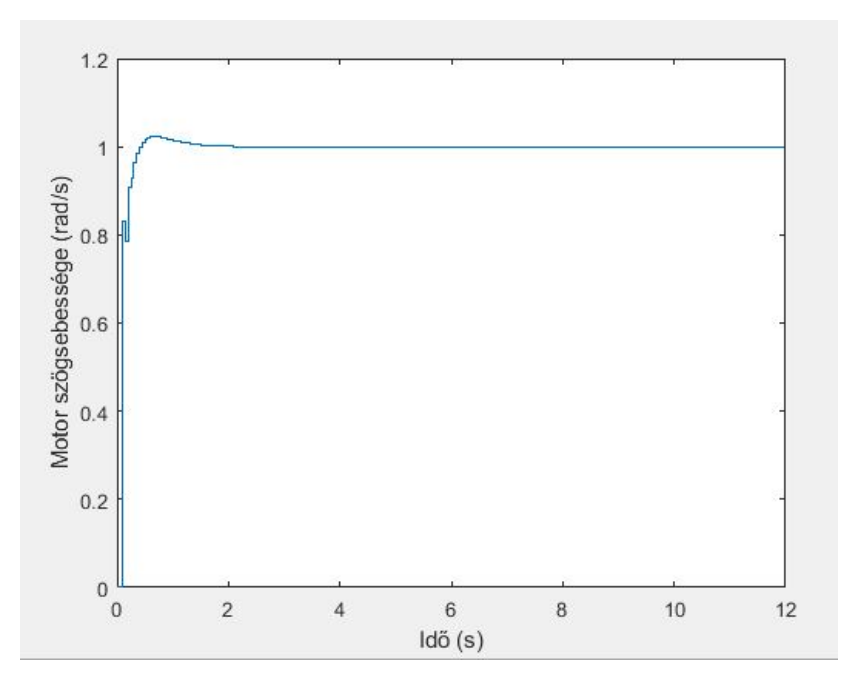

<span id="page-18-0"></span>19. ábra. A módosított diszkrét szabályozási kör átmeneti függvénye

- az objektum gyökhelygörbéje és Bode diagramja;
- a PID szabályzás behangolása utáni a átmeneti függvényt;
- a gyökhelygörbe alapján történt szabályozás utáni súlyfüggvényt;
- a diszkrét PID szabályozóval behangolása utáni átmeneti függvényt.

A laborjegyzőkönyvet elektronikusan kell elküldeni a gerzson@almos.uni-pannon.hu e-mail címemre.